# **Report Service - 2.2**

**On this page:**

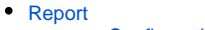

- [Configuration](#page-0-1)
- [URI Templates](#page-0-2)
- [Error Messages](#page-1-0) • [Example of use](#page-2-0)
- [Administration Task](#page-2-1)
- 

## <span id="page-0-0"></span>Report

This Web Services allows to get a report using the Report Generator in an asynchronous way.

The REST API spawns the Report Generator processes, and the REST API is also called back by the Report Generator itself which runs as a REST API client.

See the **server** resource object and the **reportEnabled** attribute to check whether this web service is enabled

## <span id="page-0-1"></span>**Configuration**

The ## REPORT CONFIGURATION section in **application.properties** file allows to configure the interaction between the REST API and the Report Generator:

```
# The location of the Report Generator Command line. If this variable is not set then the Web Services are not 
enabled.
# The path is probably something such as:
report.reportGenerator=dotnet c:\\ReportGenerator\\CastReporting.Console.Core.dll
# Set the directory to save reports. This directory should be cleaned up periodically with a "cron" script, 
using files dates as a criterion.
report.directory=c:\\temp\\reports
# The URL to call back the REST API. "localhost" can be used as a domain name, as the REST API server and the 
Report Generator must share the same host.
# eg. http://localhost:8080/CAST-RESTAPI/rest for a WAR archive
# eg. http://localhost:8080/rest for a ZIP archive
report.webServiceURL=http://localhost:8080/CAST-RESTAPI/rest
#Set the maximum number of concurrent Report Generator processes to limit the CPU and memory consumption
report.maxConcurrentProcesses=4
# Set a delay to determine never ending Report Generator processing. 
# After this delay the Report Generator process will be killed
# Example to set a delay of 10 minutes:
report.maxDelayInSeconds=600
```
### <span id="page-0-2"></span>URI Templates

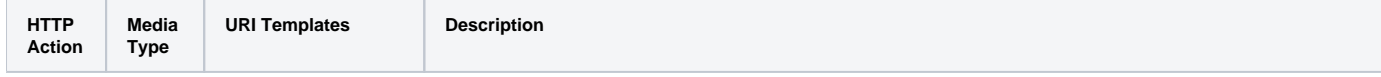

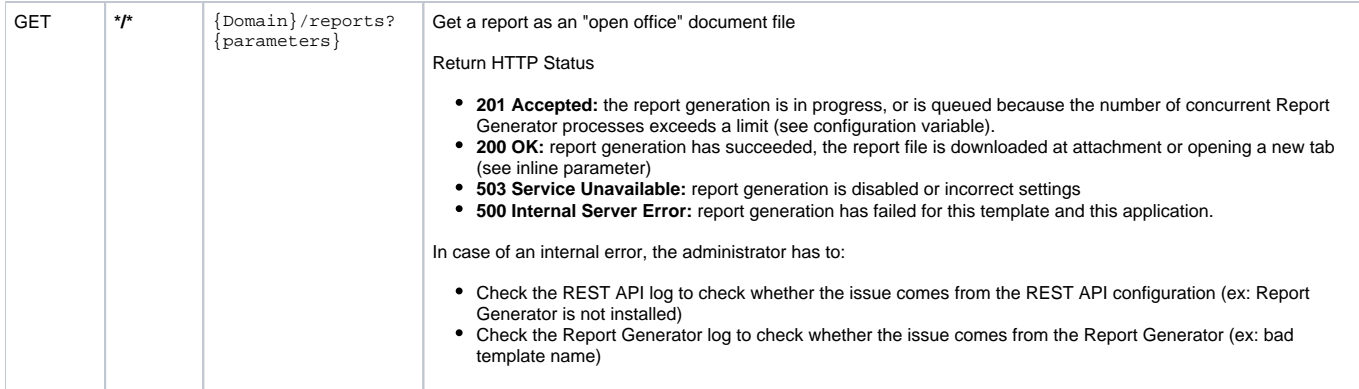

#### **Parameters**

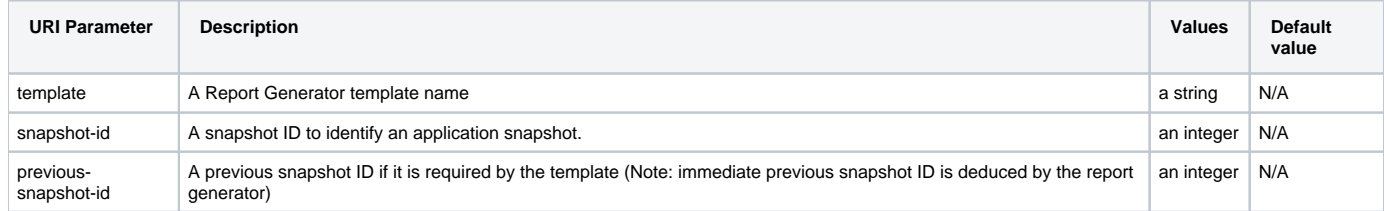

## <span id="page-1-0"></span>**Error Messages**

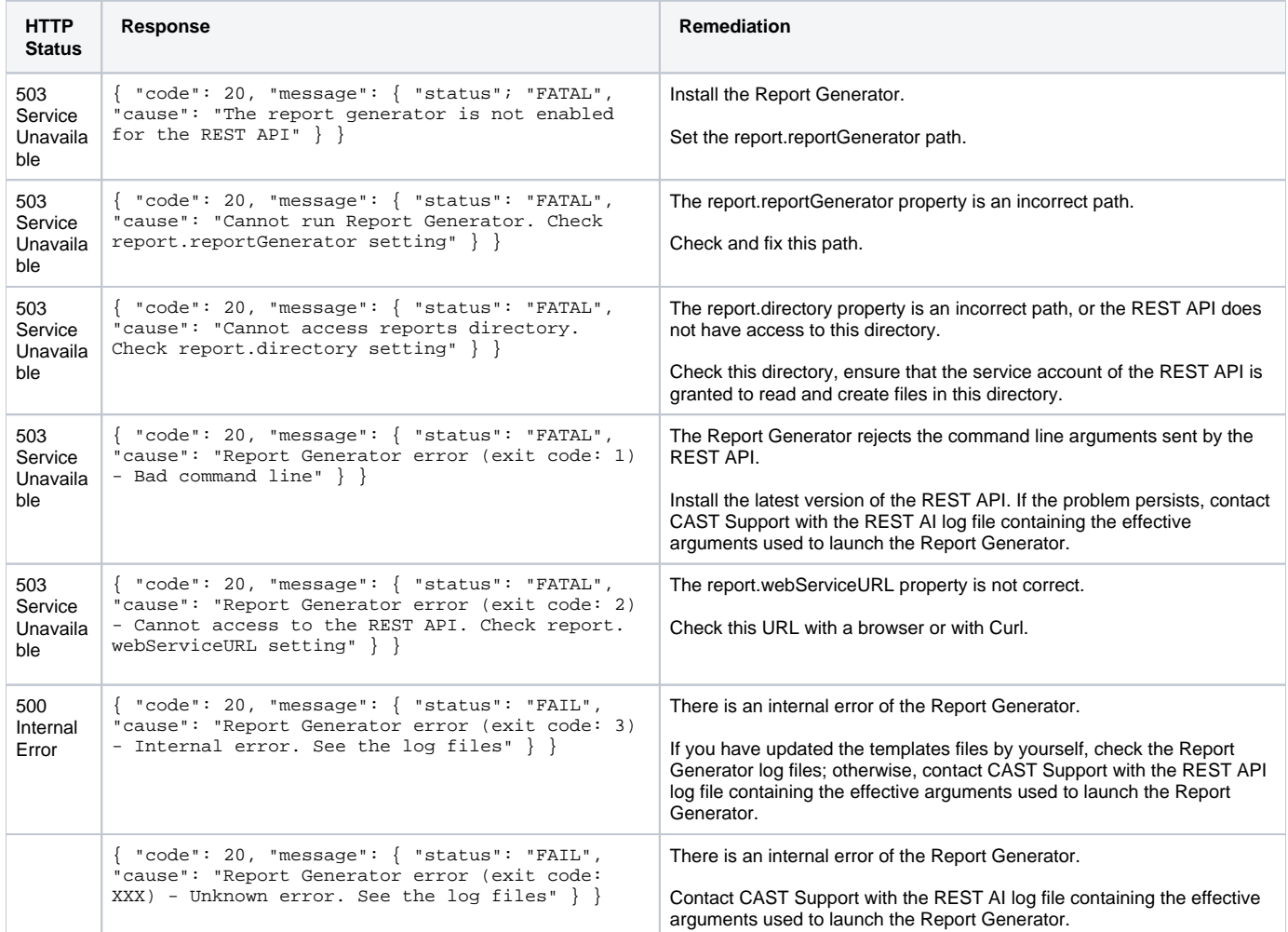

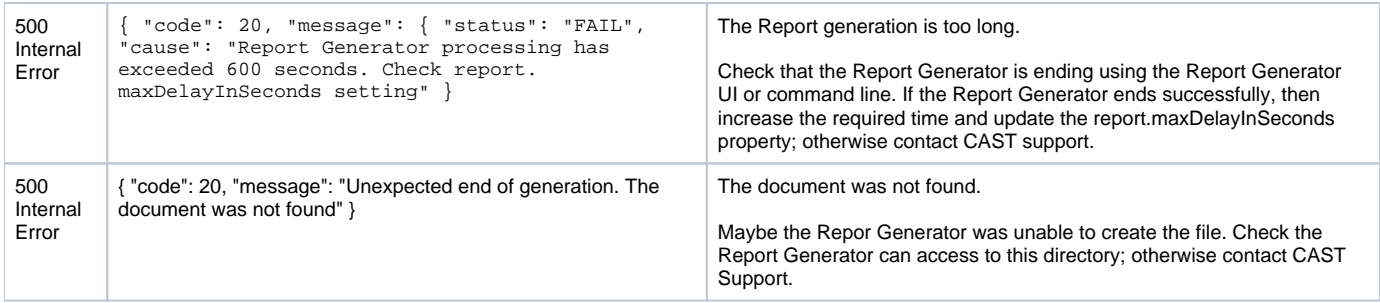

### <span id="page-2-0"></span>Example of use

```
#################
# Check whether the report generator is enabled
#################
C:\Temp>curl -u admin:cast http://localhost:8080/CAST-RESTAPI/rest/server
{"href":"server","name":"Server",... "reportEnabled":true, ...}
#################
# Request for a report -> 202 Accepted, report is not yet ready
#################
C:\Temp>curl -u admin:cast "http://localhost:8080/CAST-RESTAPI/rest/WEBGOAT/reports/?template=CISQ+-+Top+22+-
+Summary.docx&snapshot-id=1" -O -J -v
< HTTP/1.1 202 Accepted
#################
# Request for a report -> 200, report is ready and downloaded
#################
C:\Temp>curl -u admin:cast "http://localhost:8080/CAST-RESTAPI/rest/WEBGOAT/reports/?template=CISQ+-+Top+22+-
+Summary.docx&snapshot-id=1" -O -J -v
< HTTP/1.1 200 OK
< Content-Disposition: attachment; filename="WEBGOAT-1-CISQ - Top 22 - Summary.docx"
< Content-Type: application/vnd.openxmlformats-officedocument.wordprocessingml.document
< Content-Length: 479568
curl: Saved to filename 'WEBGOAT-1-CISQ - Top 22 - Summary.docx'
```
## <span id="page-2-1"></span>Administration Task

The directory of reports is never clean up.

The site administrator has to ensure that enough disk space is available.